# 구글과 함께 여행 준비하기 Rediscover Google. Reinvent Your Day.

숨은 구글 찾기. 새로운 하루.

# 구글과 함께 여행 준비하기

## "함께 맞춰 가는" <mark>캘린더</mark>편

# 구글 캘린더로 여행 일정 만들기

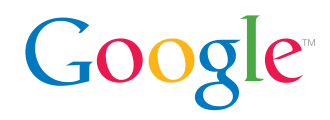

### 박여행양의 구글 캘린더, 크로아티아 여행편

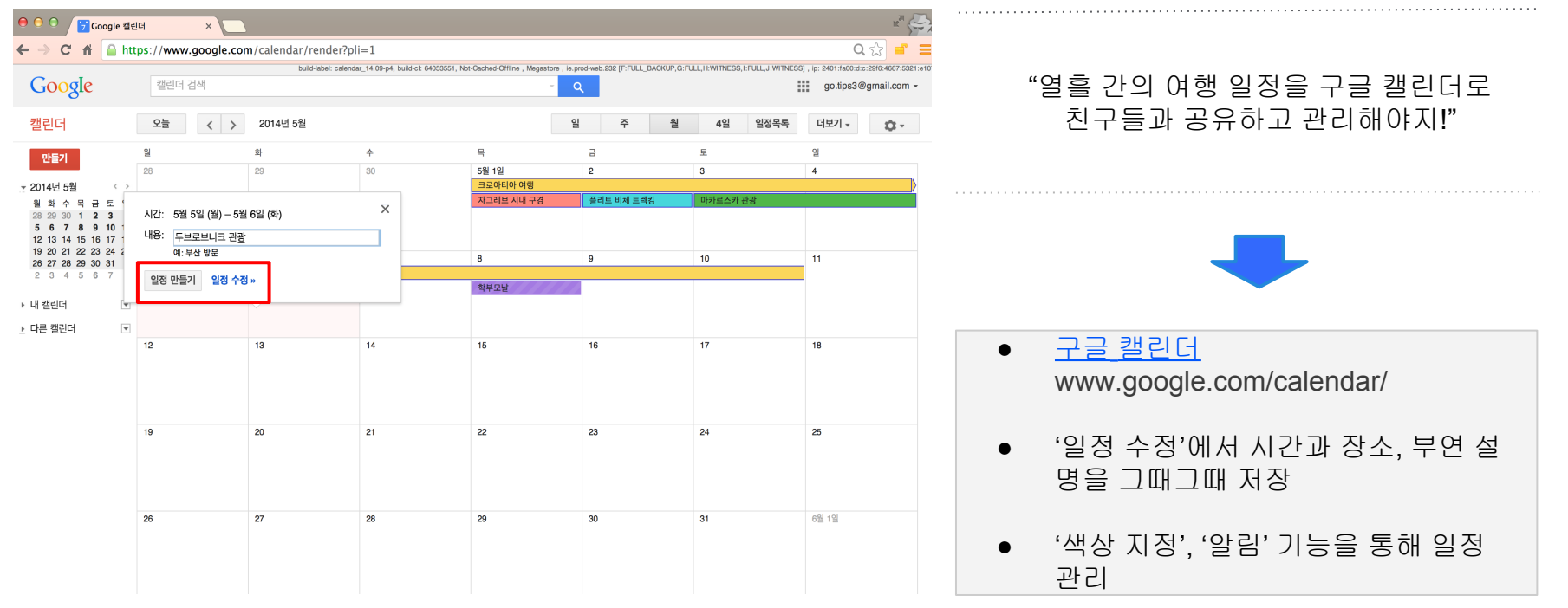

# 구글 캘린더로 일행 초대하기

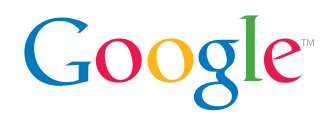

## 박여행양의 구글 캘린더, 크로아티아 여행편

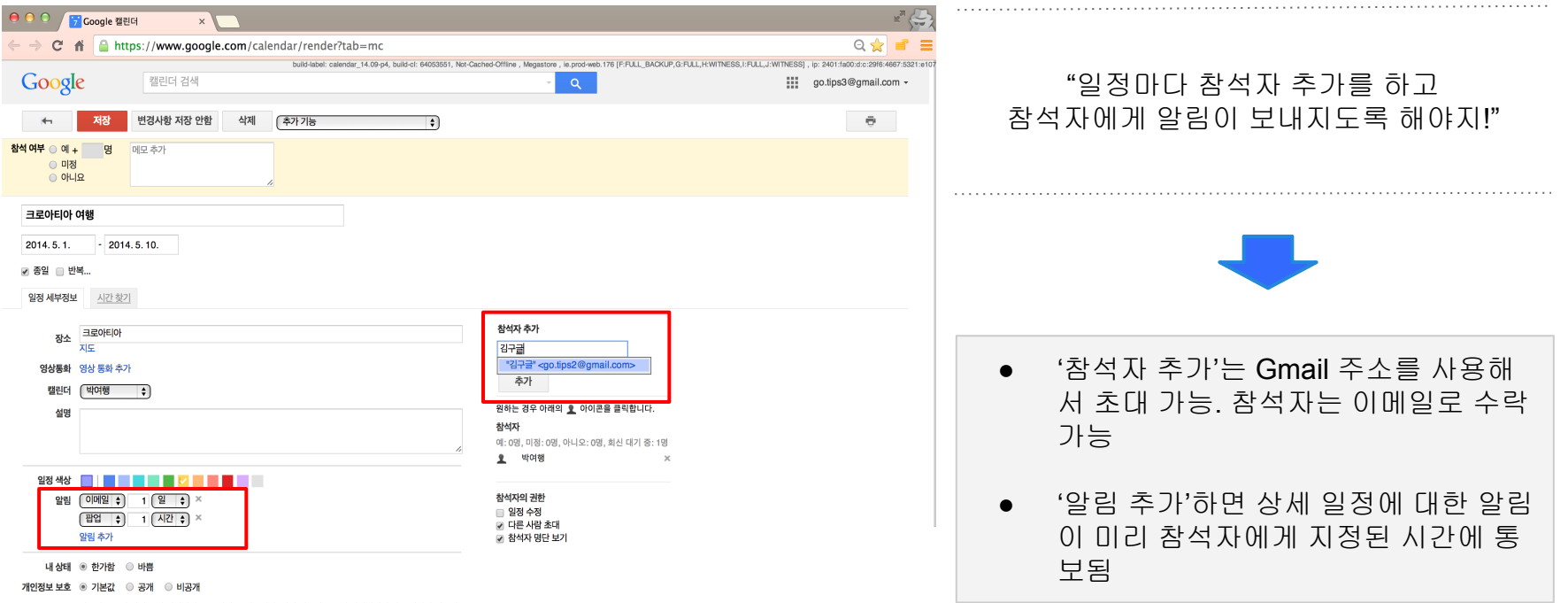

# 구글 캘린더**,** 알림 시간 설정

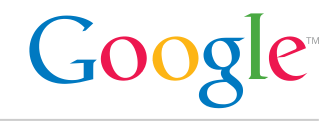

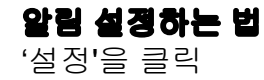

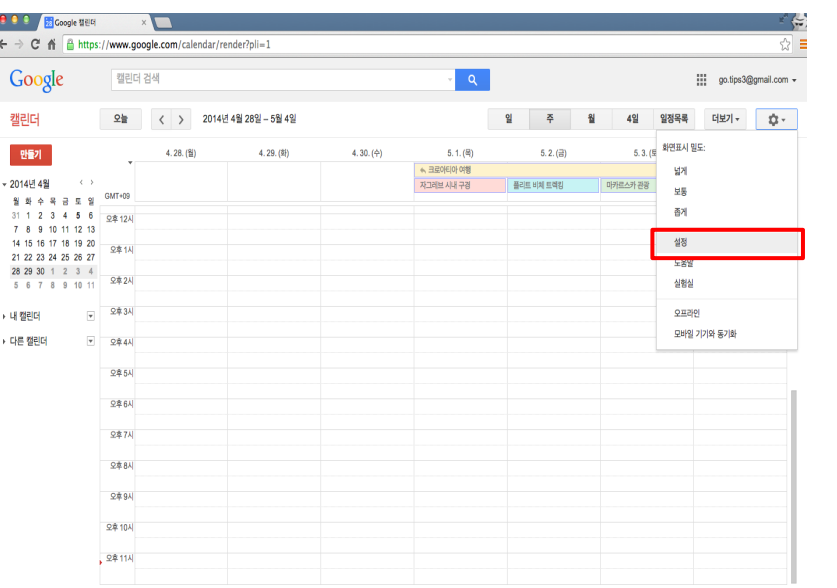

### 알림 설정하는 법 '알림' 메뉴에서 미리 알림 시간을 설정

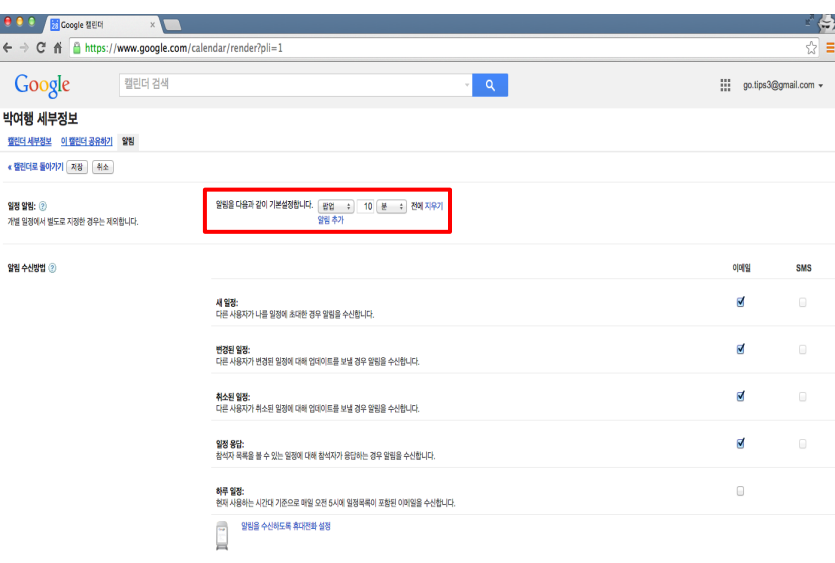

« 캘린더로 돌아가기 재장 | 취소

10 O  $\rightarrow$  C  $Go$ 

# 구글 캘린더**,** 모바일 연동 알림 설정

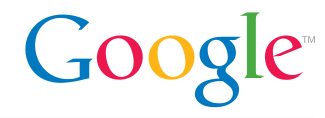

#### 모바일 연동 알림 설정하는 법 '설정'을 클릭

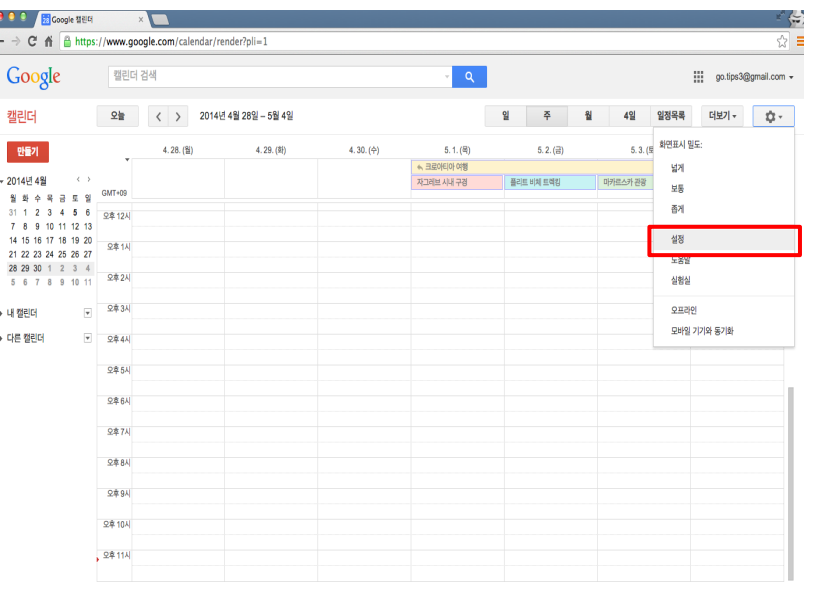

### 모바일 연동 알림 설정하는 법 모바일 인증번호를 발송 및 입력하여 일정에 대한 알림 설정

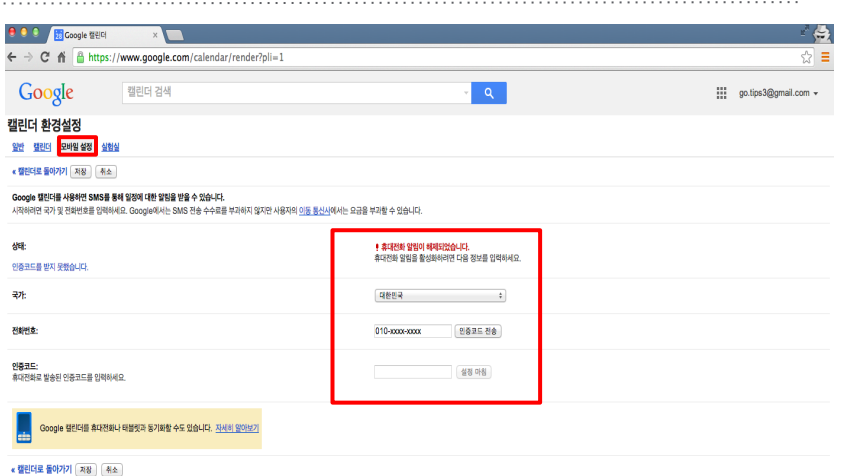

©2014 Google - 서비스 약관 - 개인정보 보호정책

# 구글과 함께 여행 준비하기

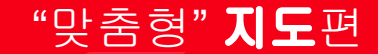

# 구글 지도로 후회하지 않는 여행지 선택

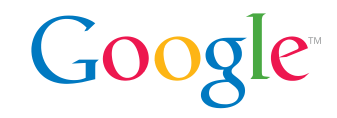

### 박여행양의 구글 지도, 크로아티아 여행편

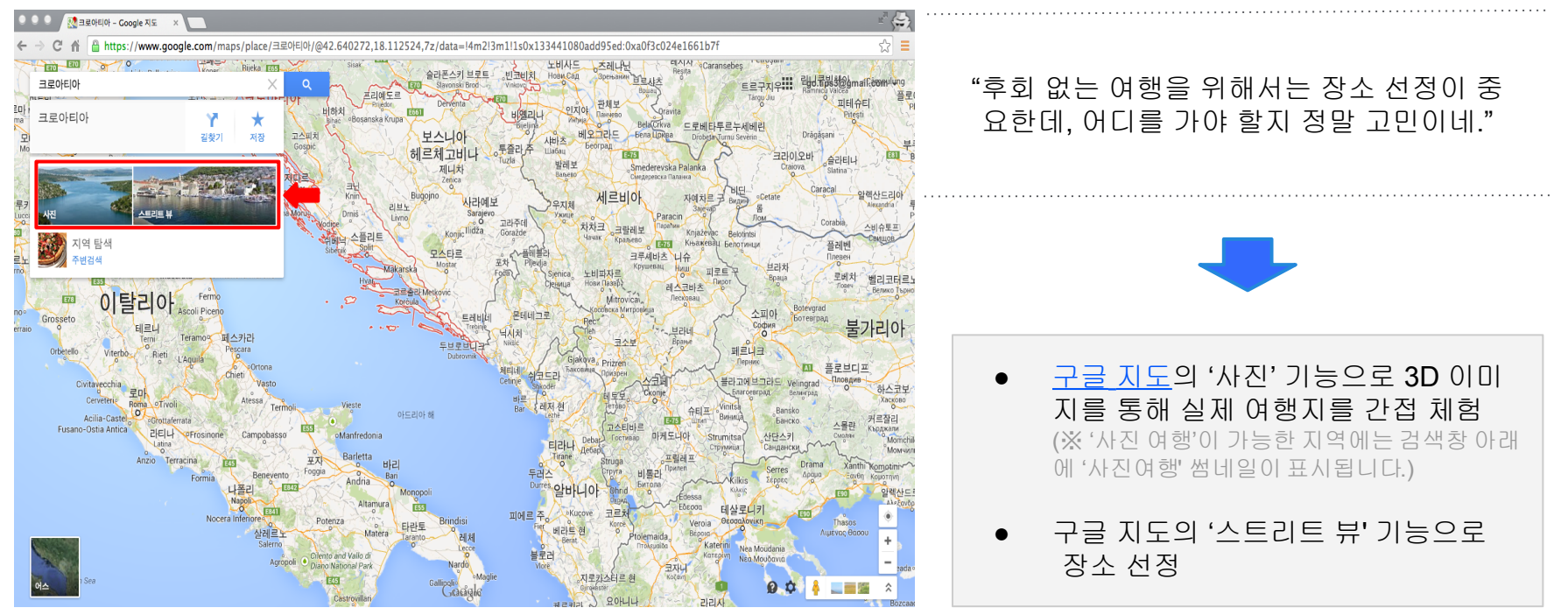

# 구글 지도**,** 스트리트 뷰로 미리보기

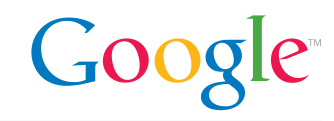

#### 원하는 방향으로 진행하거나 확대해서 미리 가보는 여행지

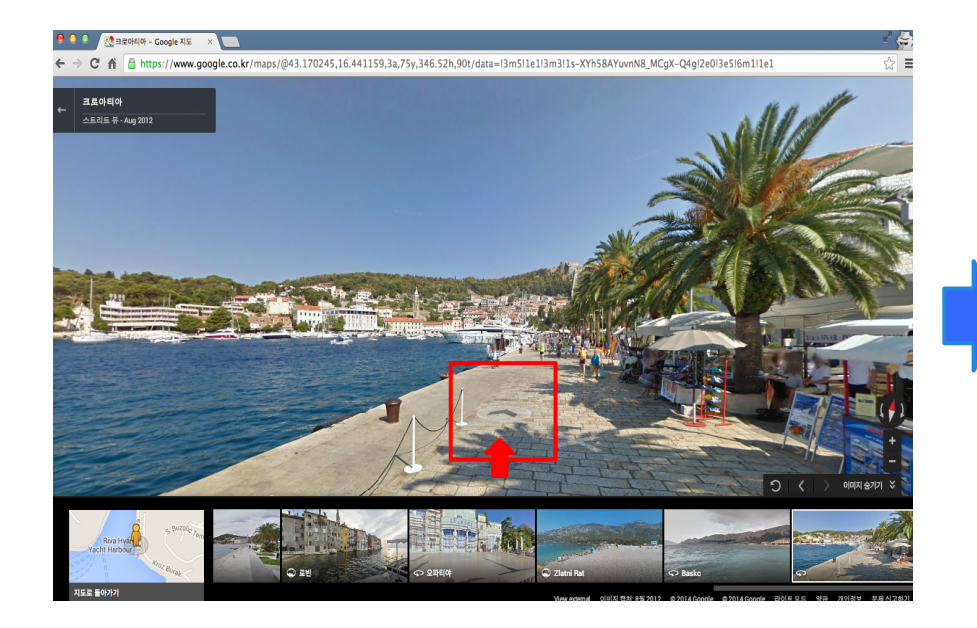

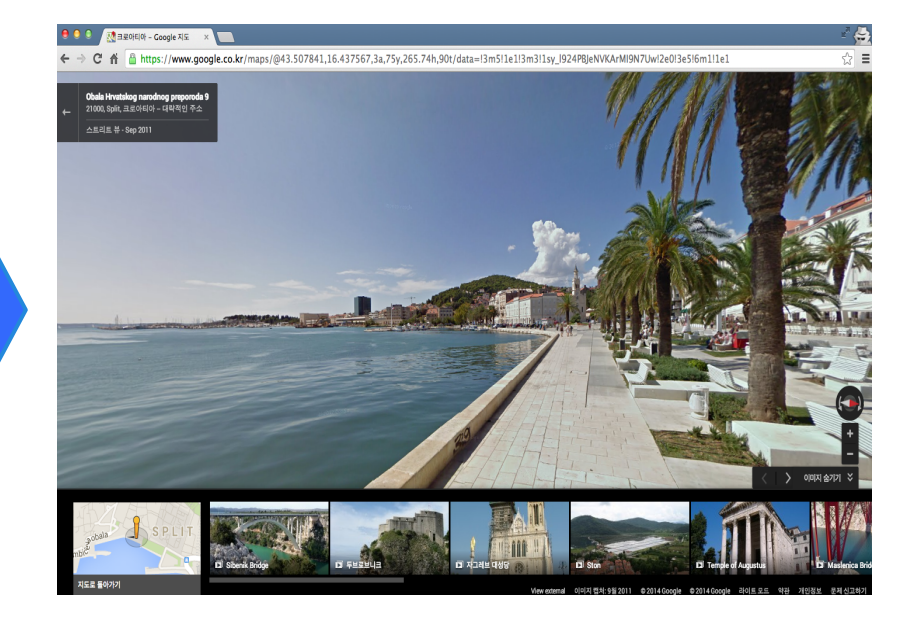

# 구글 지도로 나만의 지도 만들기

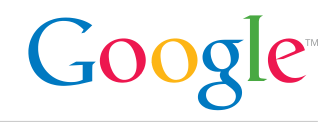

### 여행 지역을 '맞춤 지도에 추가'하면 지도에서 한눈에 파악할 수 있으며, 동선을 그려볼 수 있음

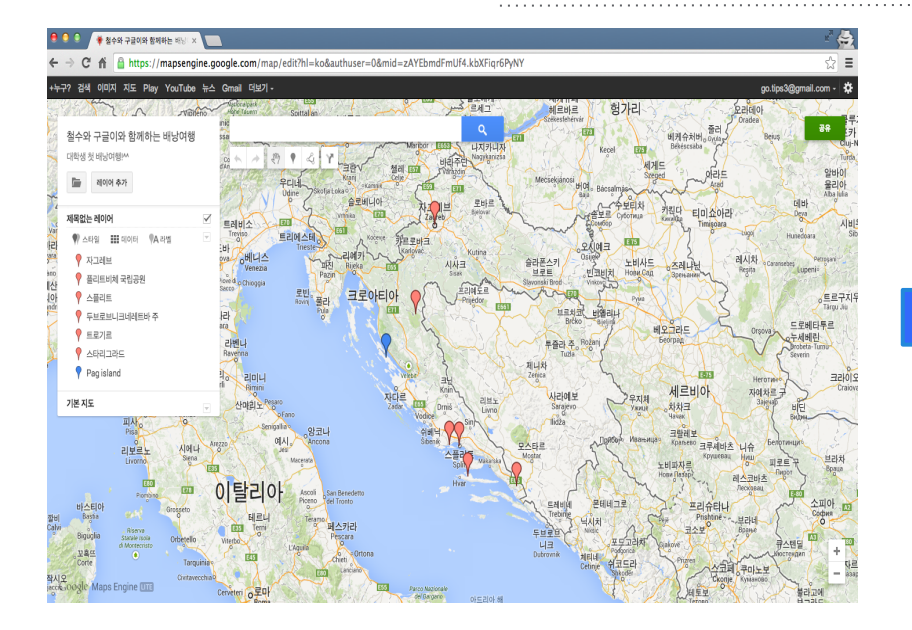

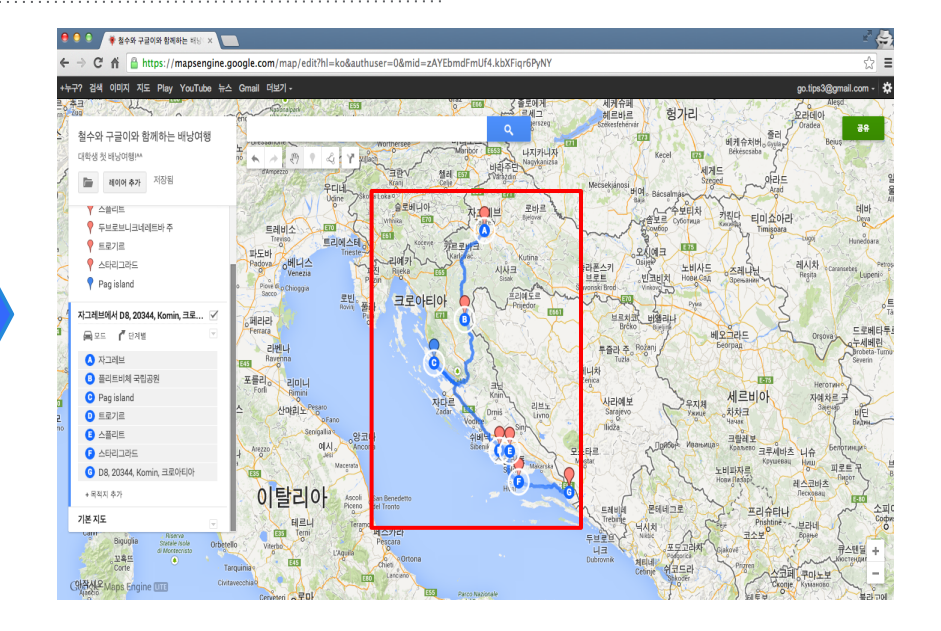

# 만드는 법 **| 1.** 맞춤 지도 생성

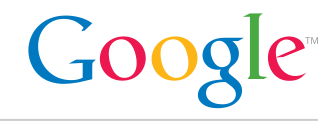

### 맞춤 지도 생성하는 법 **1**단계**.** 로그인 후 검색창 아래 부분에서 '내 맞춤 지 도'를 클릭

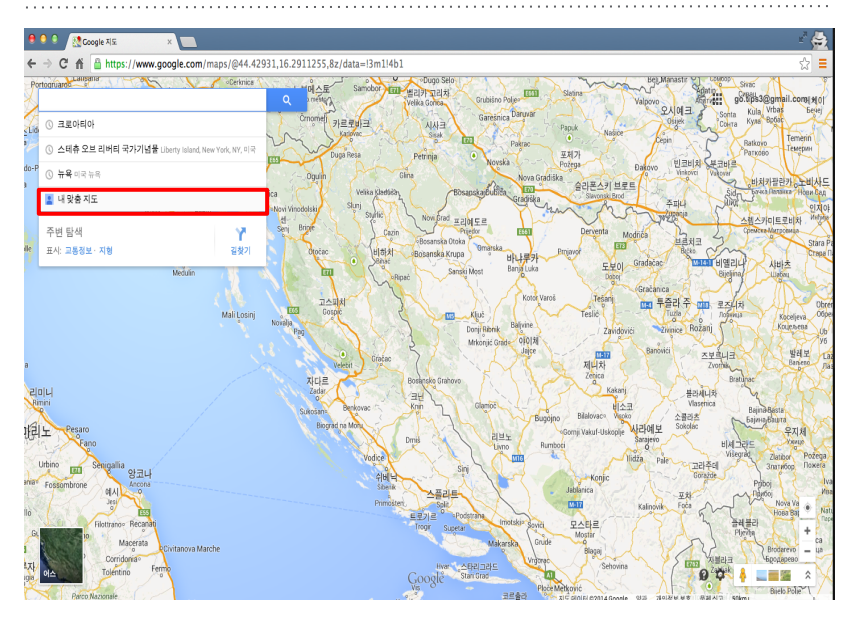

### 맞춤 지도 생성하는 법 **2**단계**.** '만들기' 버튼을 클릭하여 새 창으로 이동

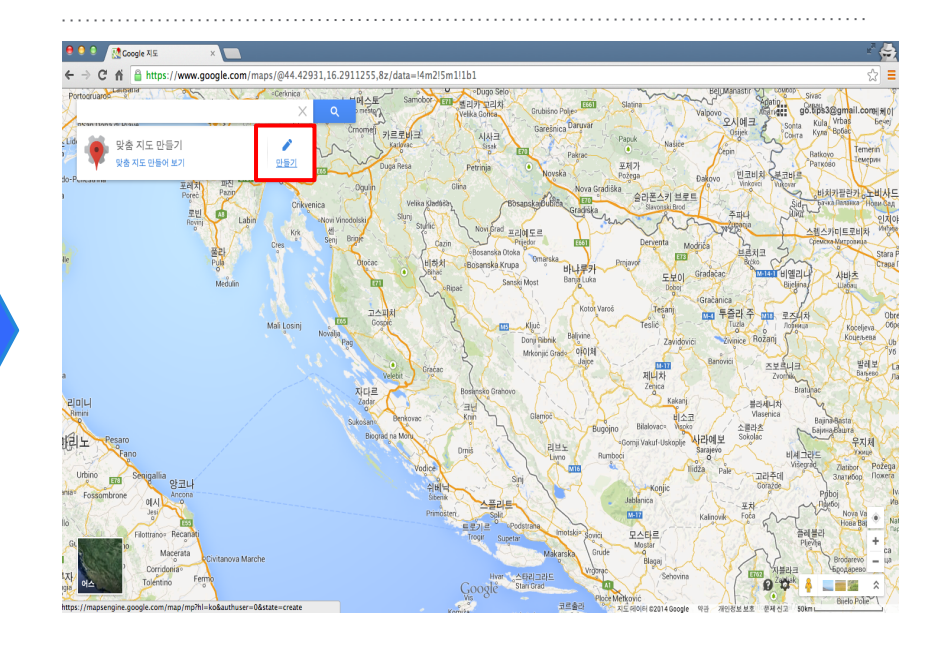

# 만드는 법 **| 2. '**지역 추가**'** 와 **'**지도 이름 변경**'**

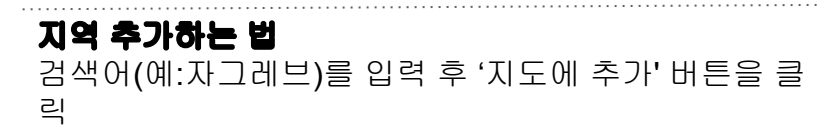

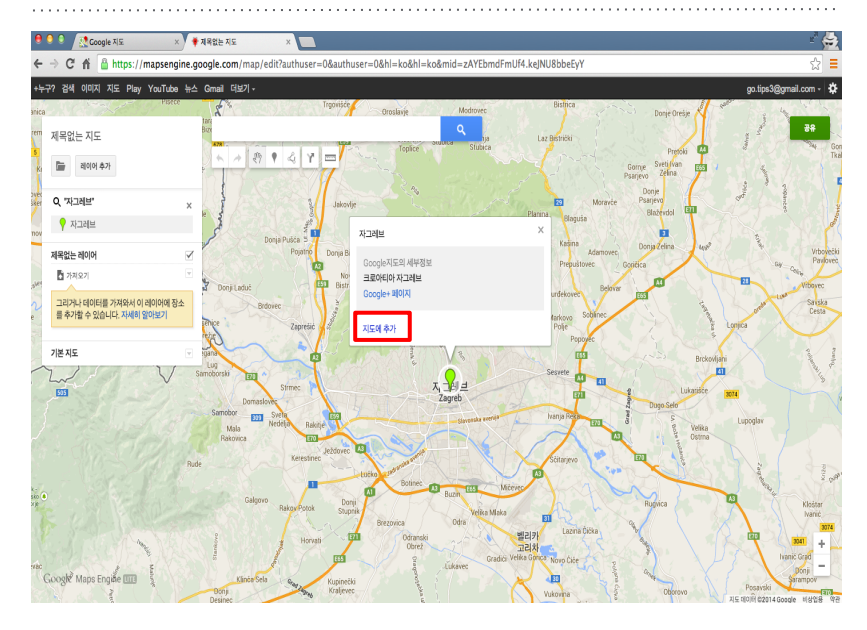

### 지도 이름 변경하는 법 제목 부분을 클릭하여 맞춤 지도의 제목 및 설명을 수 정

Google

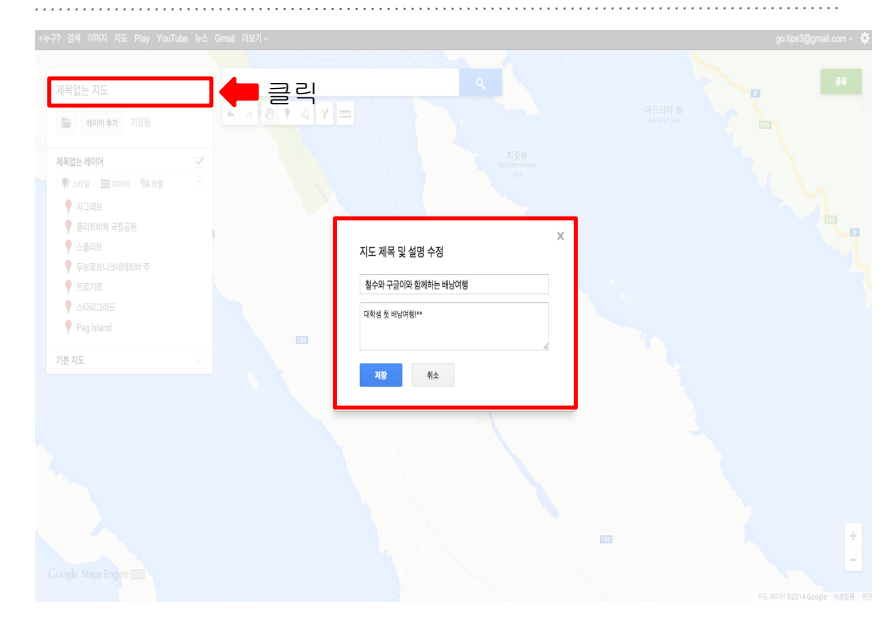

# 구글 지도**,** 지역별 정보 저장하기

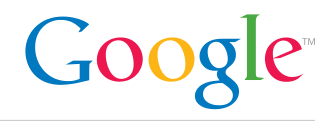

#### 지역별 정보 저장하는 법 '데이터'를 클릭

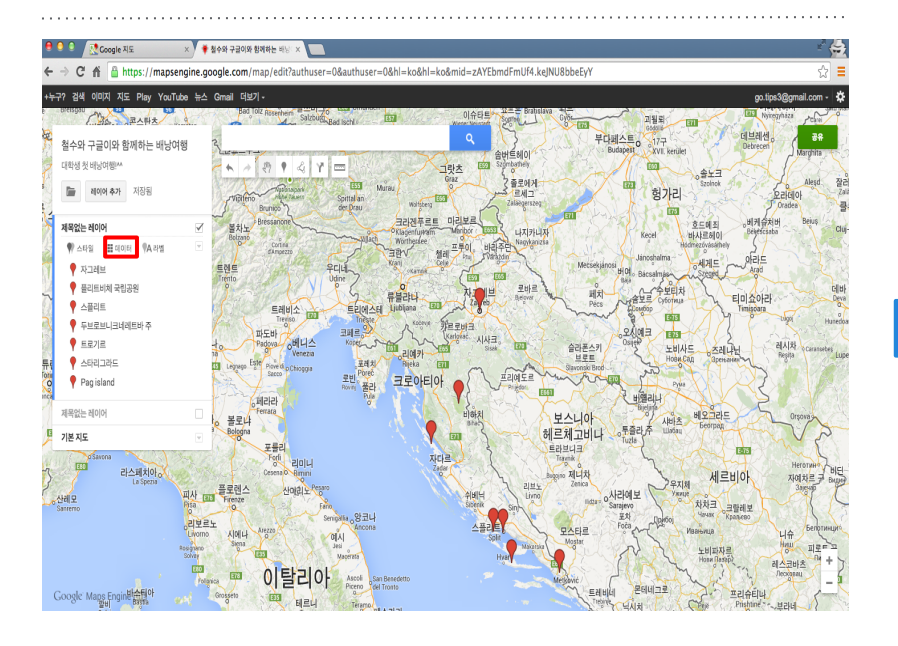

### 지역별 정보 저장하는 법 추가해놓은 위치에 대해서 상세 정보 저장 가능

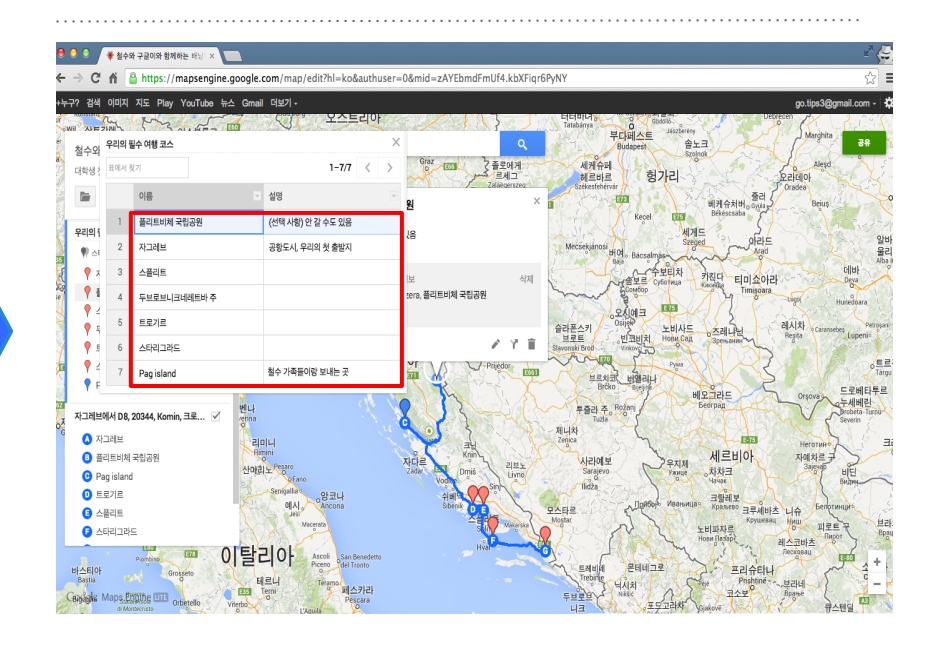

# 나만의 지도를 우리의 지도로 만들기

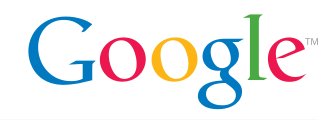

### 박여행양의 구글 지도, 크로아티아 여행편

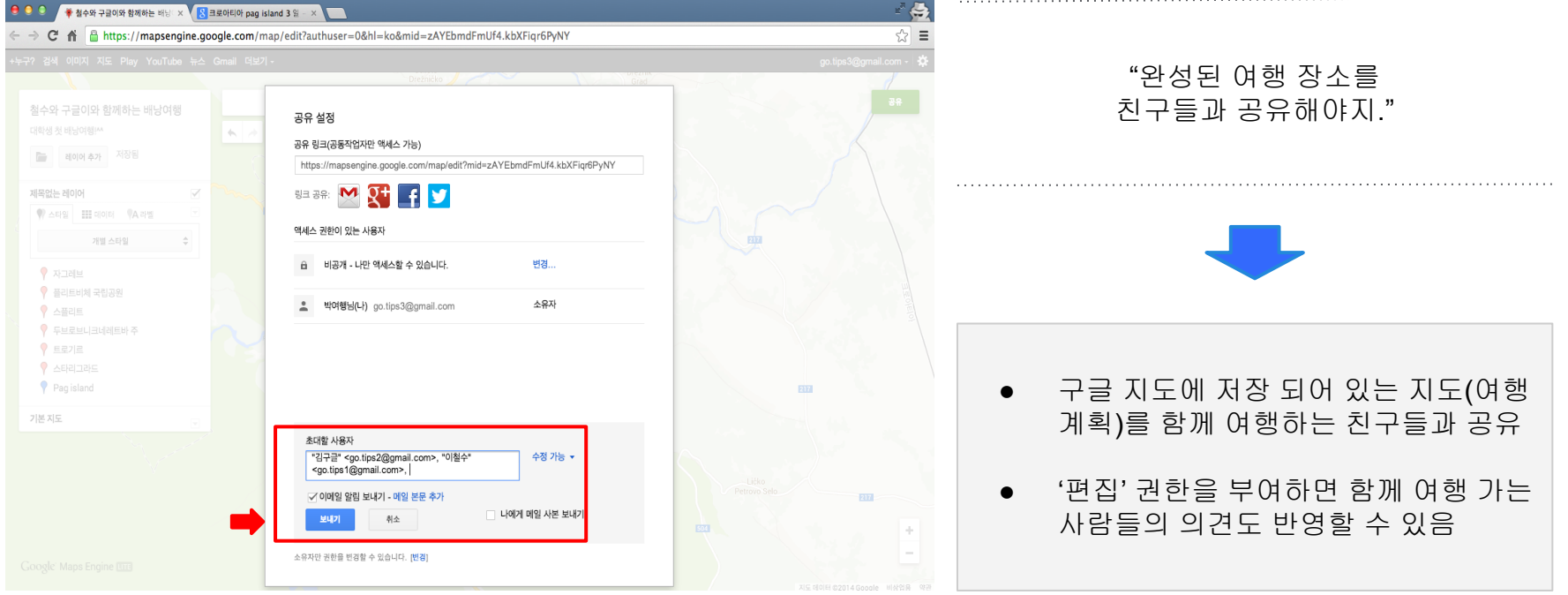

# 구글과 함께 여행 준비하기

## "맞춤형" **문서 편집기**편

## 구글 문서로 함께 여행계획

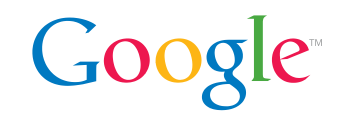

"어떻게 하면 여행 계획을 친구들과 함께 기 록하고 실시간으로 공유할 수 있을까?"

● 구글 [문서로](http://docs.google.com) 함께 문서 작업

● 한 문서에 여러 명이 동시에 접속

● 실시간으로 업데이트, 보관, 공유

### 김구글군의 구글 문서, 크로아티아 여행편

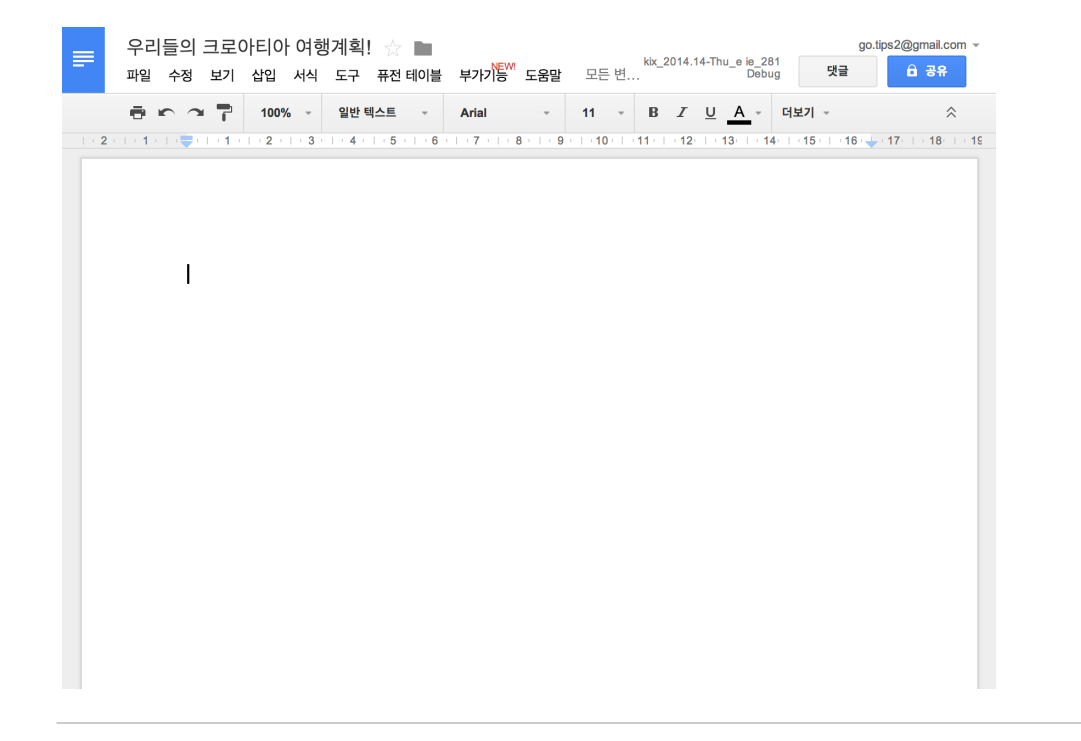

# 구글 문서를 친구들과 공유하기

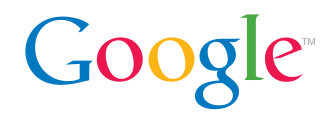

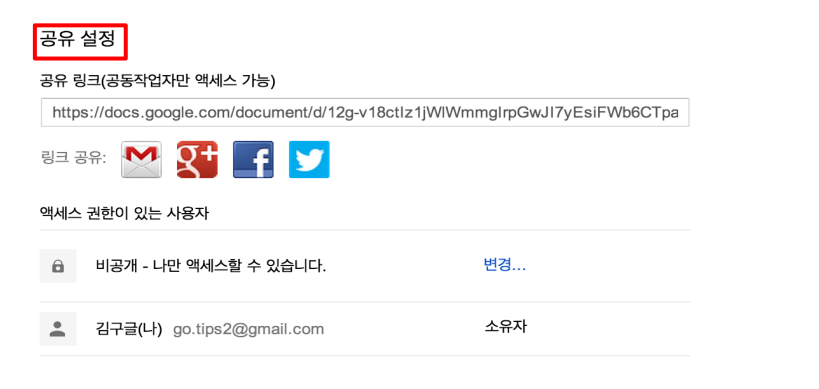

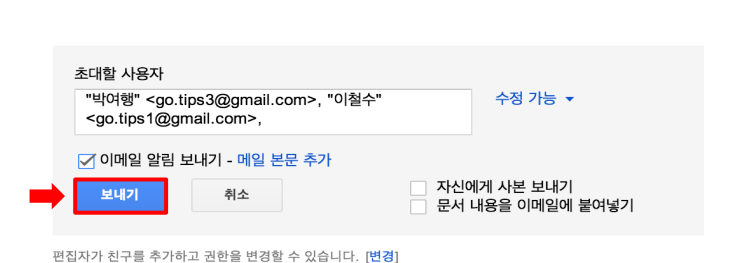

### "내가 지금 공유하는 문서에 아이디어를 자유롭게 적어보자!"

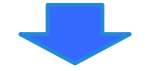

- '공유'를 클릭하고 함께 여행할 친구들 의 지메일 주소를 '초대할 사용자'에 추 가
- '보내기'를 클릭하여 친구들의 이메일 로 문서 링크를 발송

# 구글 문서로 친구들과 공동작업하기

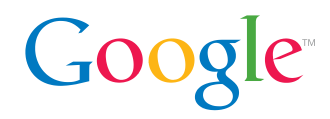

### 김구글군의 구글 문서, 크로아티아 여행편

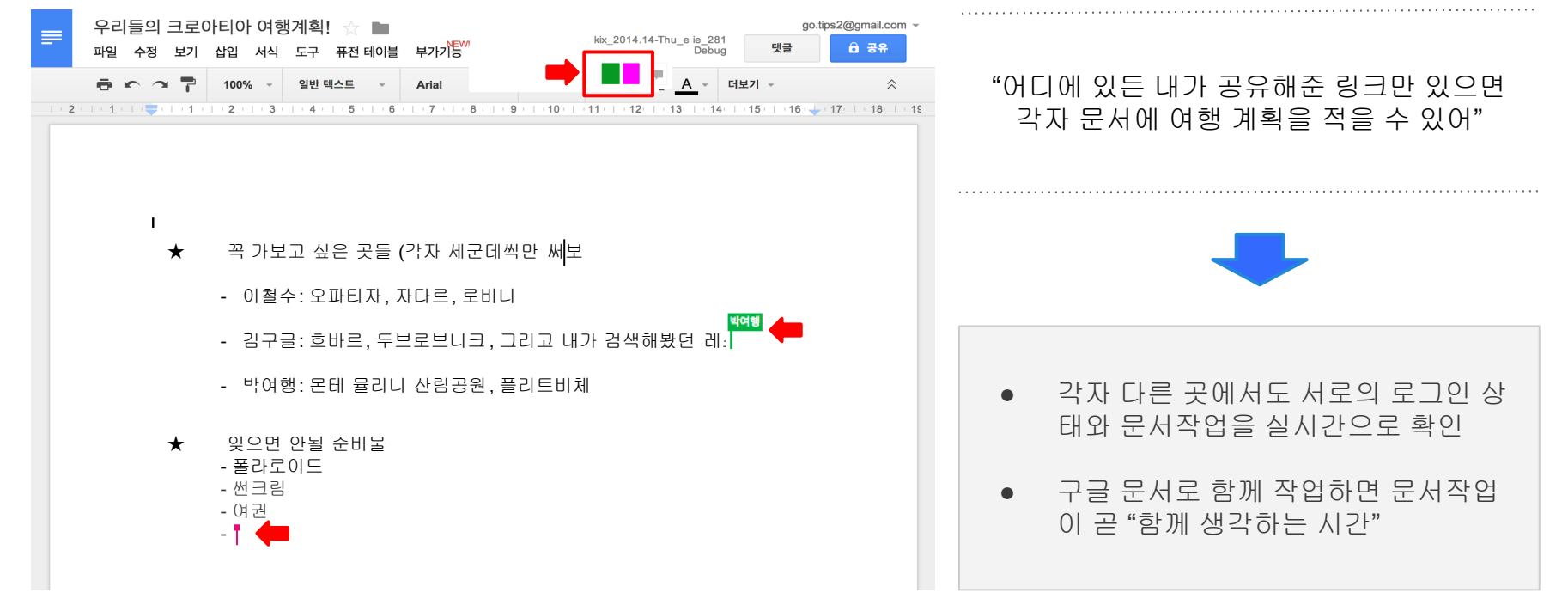

# 구글 스프레드시트로 여행 경비도 함께 관리

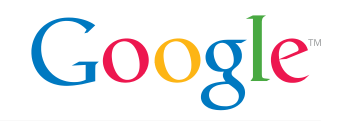

### 김구글군의 구글 스프레드시트 , 크로아티아 여행편

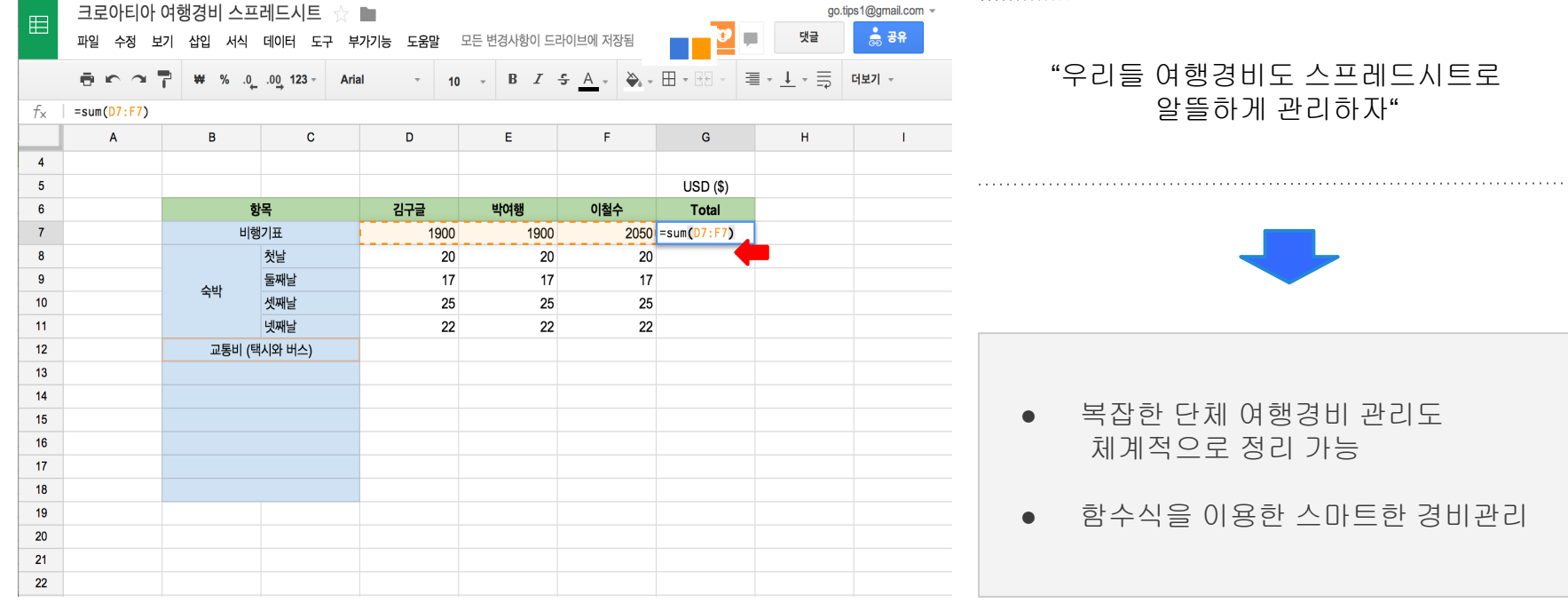

# 구글과 함께 여행 준비하기

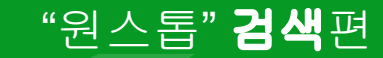

# 구글 검색으로 한 눈에 보는 크로아티아

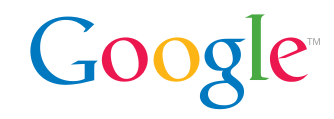

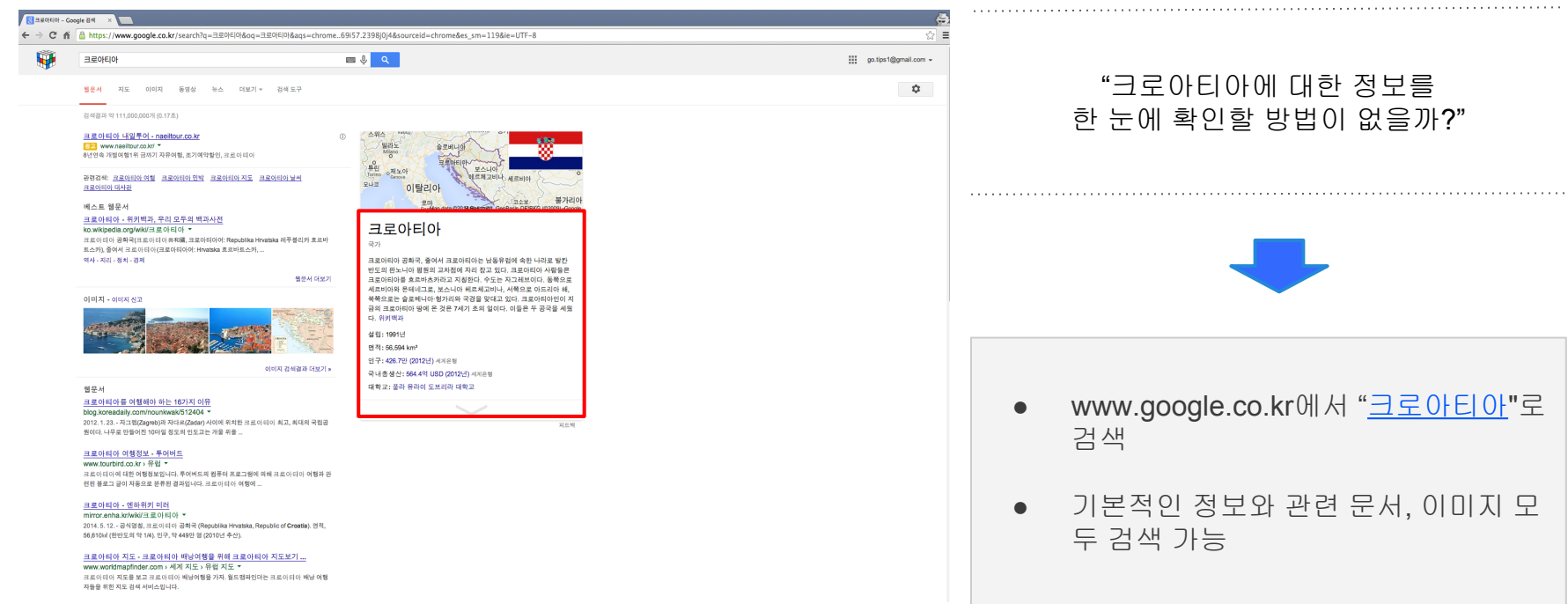

# 구글 검색으로 환율 확인

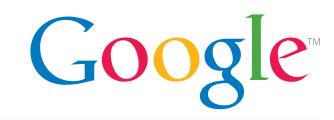

### 환율 계산을 구글 검색으로 바로 해결

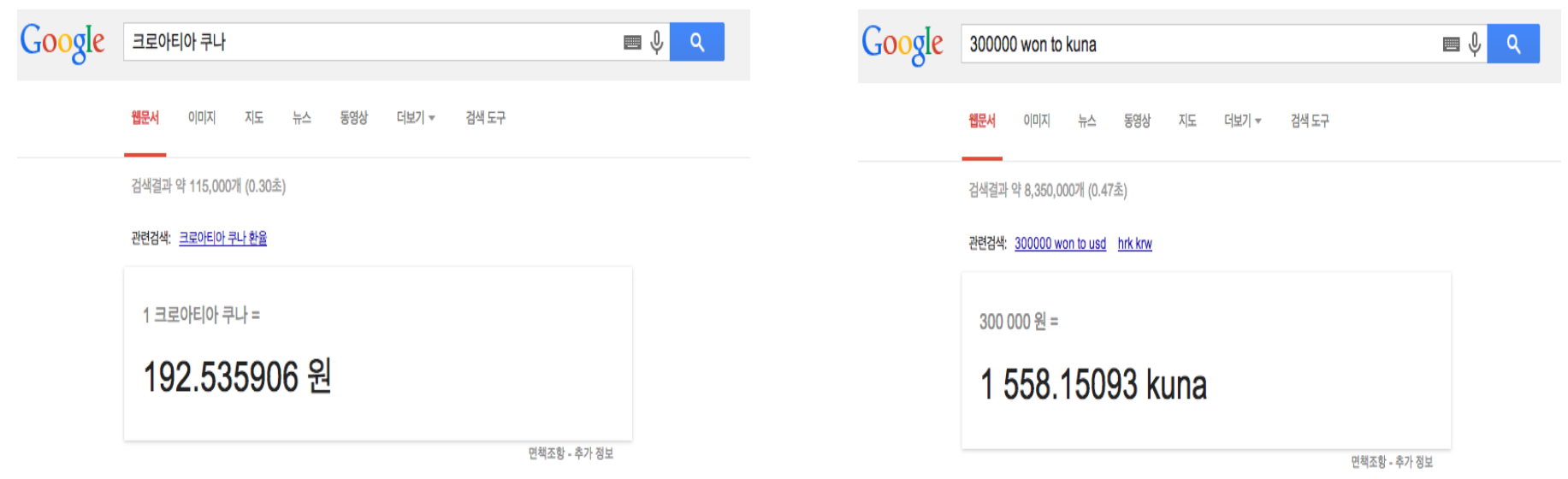

## 구글 검색으로 현지 날씨 확인

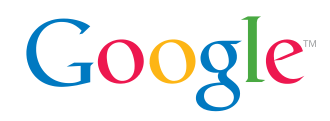

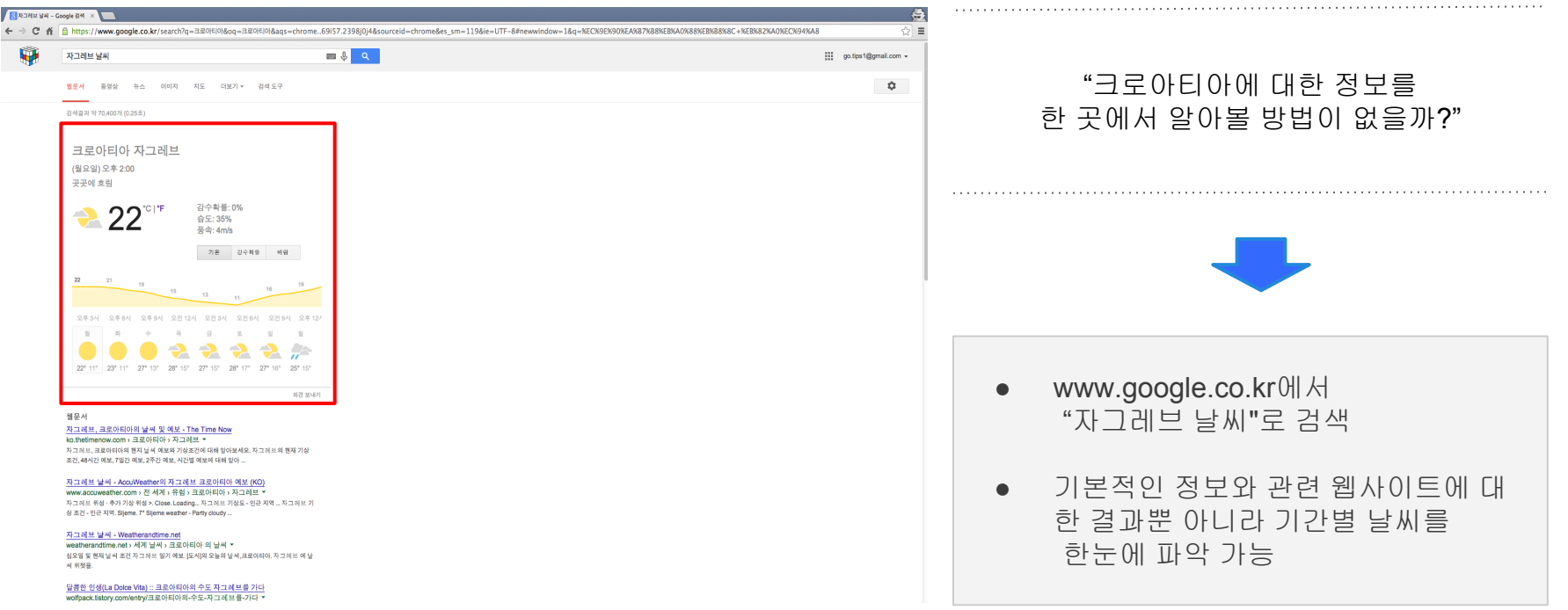

# 구글과 함께 여행 준비하기

"현명한" **구글 킵**편

# 구글 킵**,** 나만의 기억 저장소

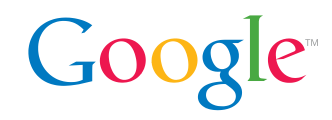

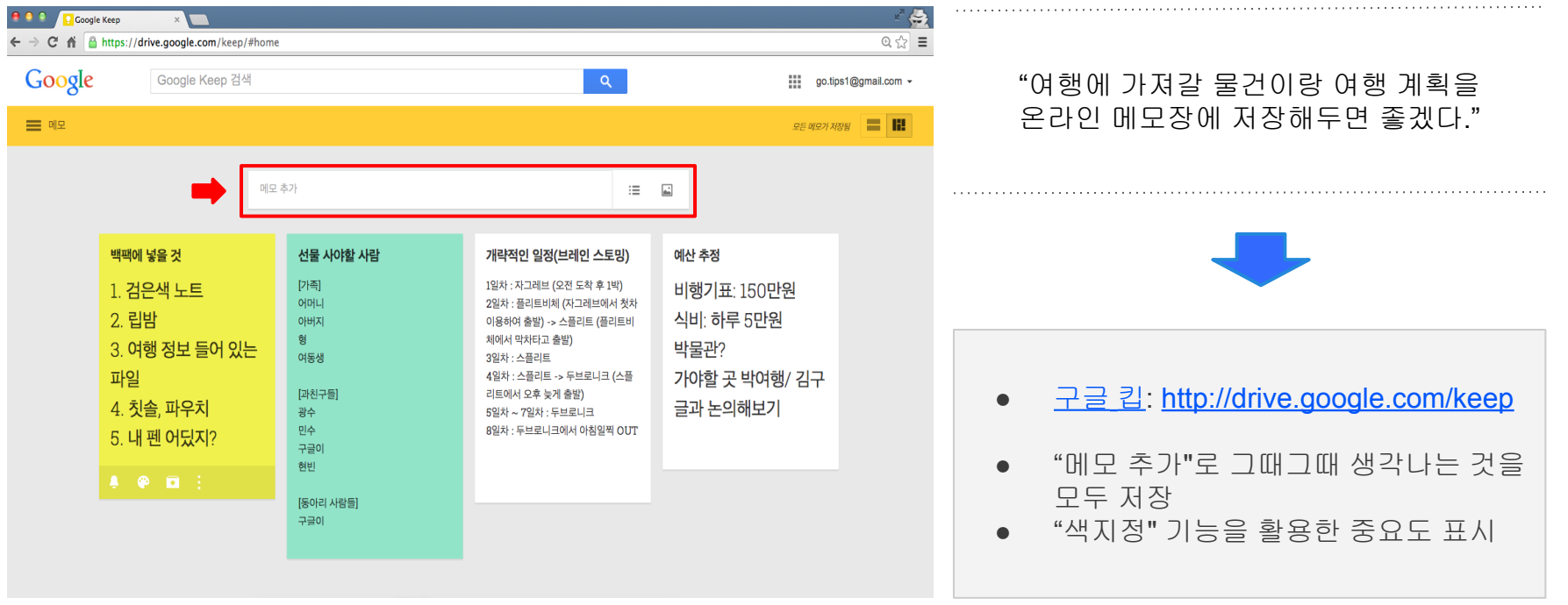

# 구글 킵**,** 나만의 리마인더

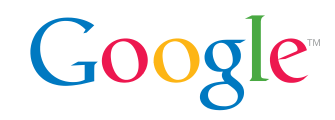

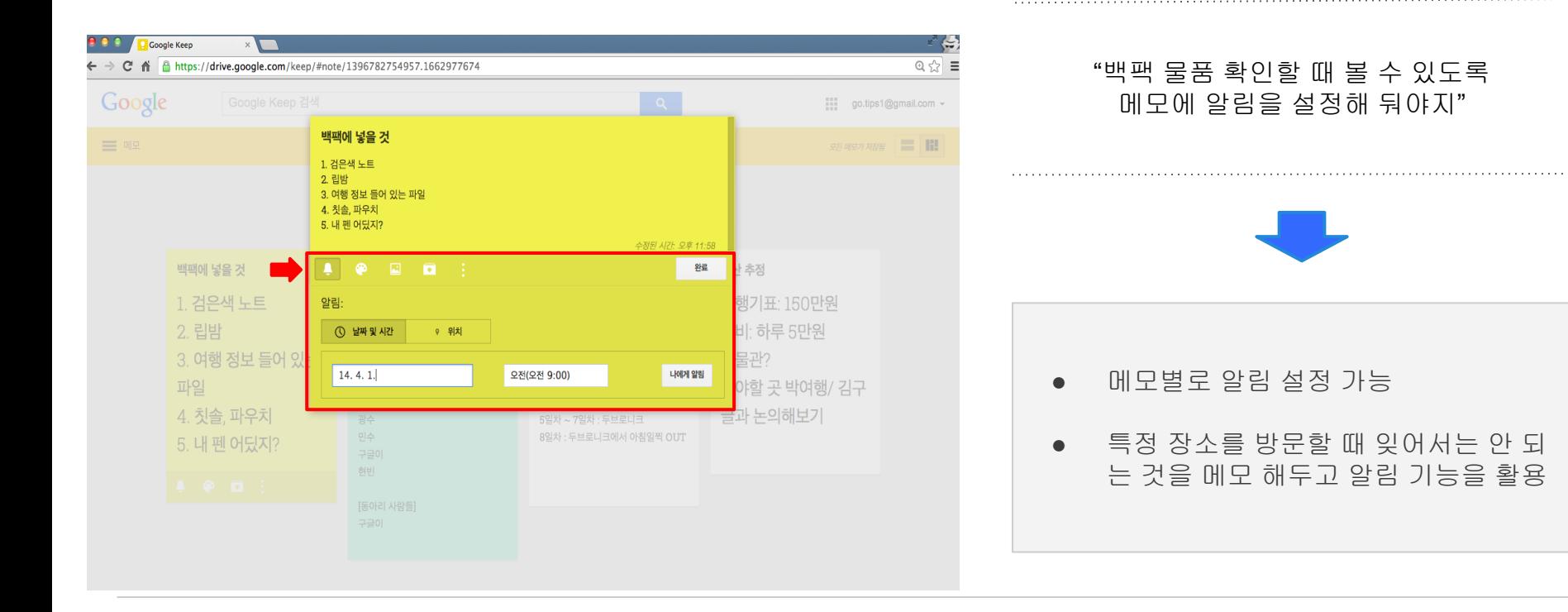

# 사진 메모 남기기

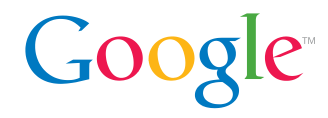

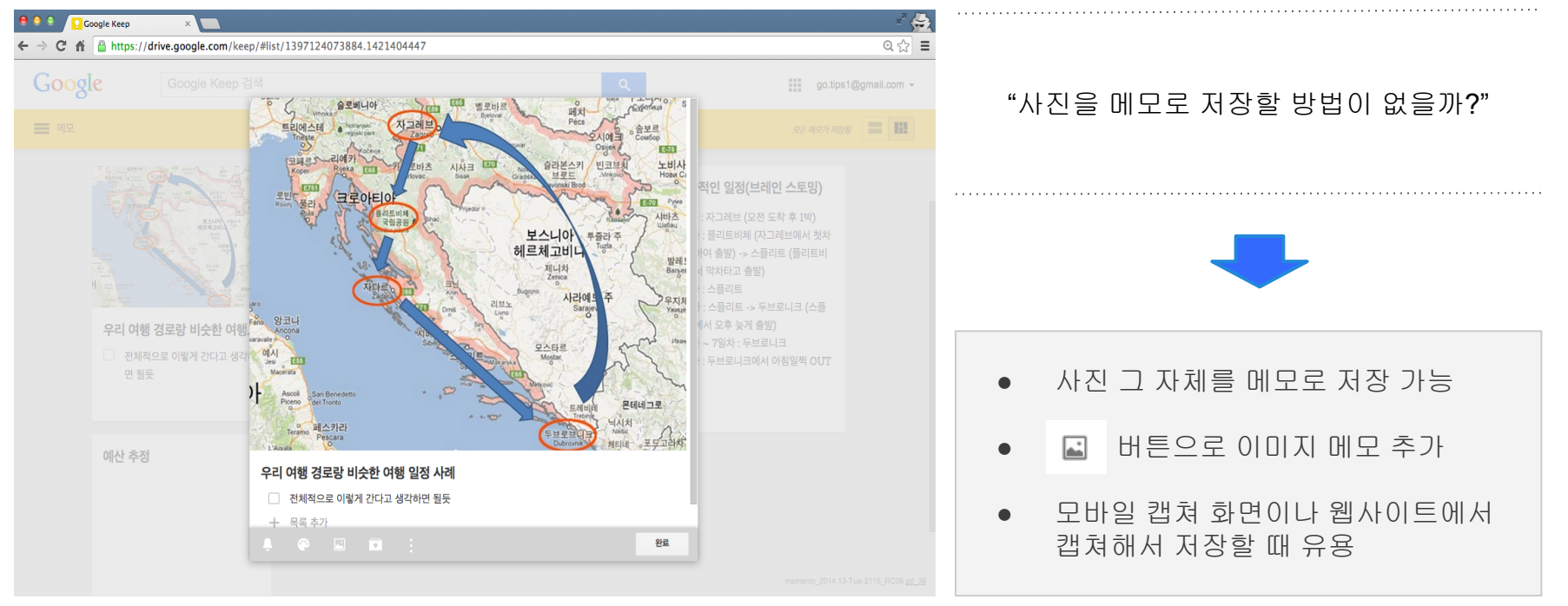

# **'**검색**'**할 수 있는 구글 킵

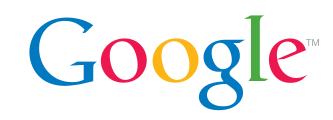

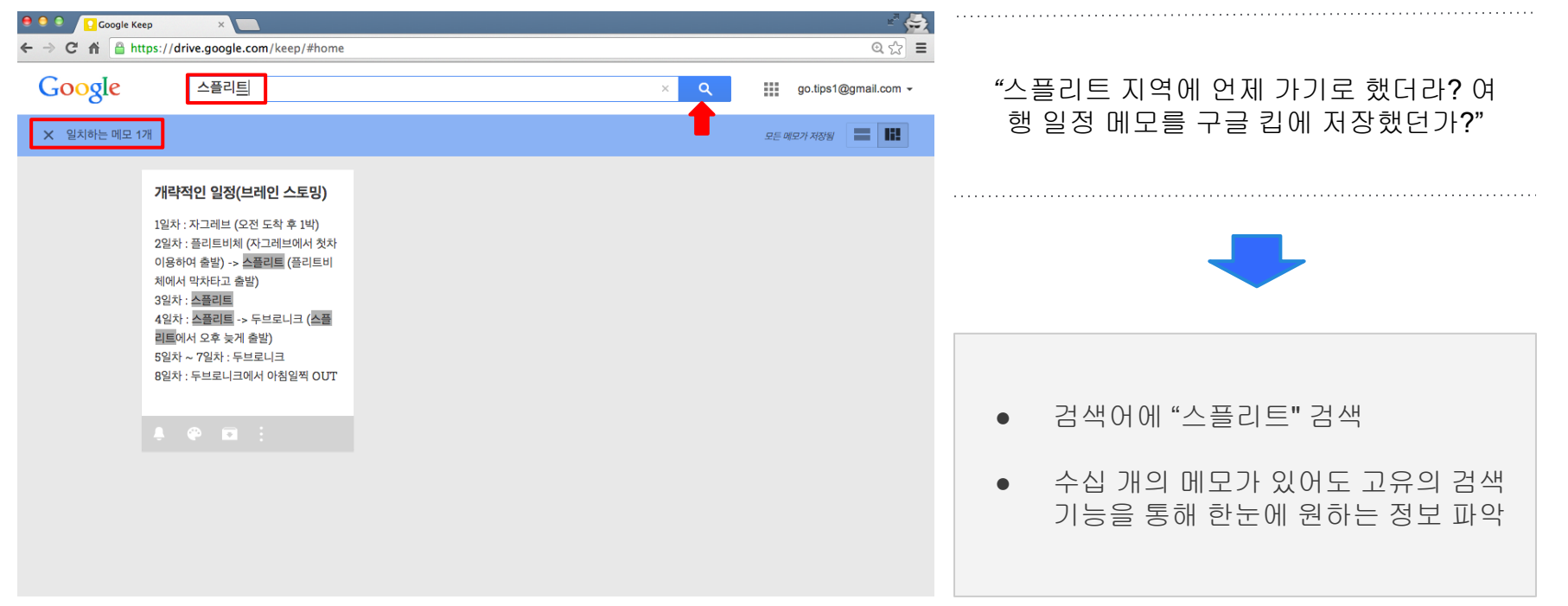

# **'**사진 메모**'** 속 텍스트 검색 기능

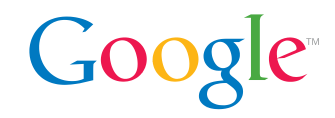

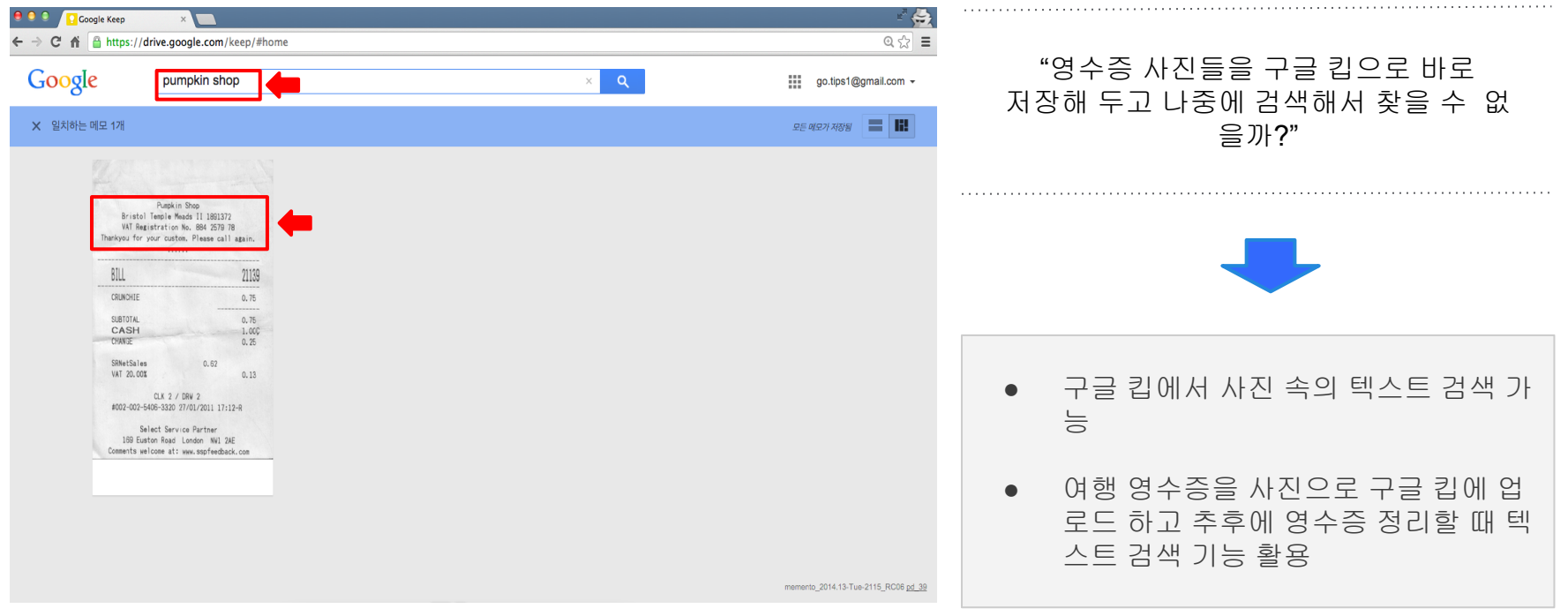

# 모바일에서도 활용 가능한 구글 킵

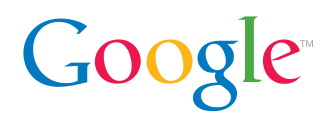

### 이철수군의 구글 킵, 크로아티아 여행편

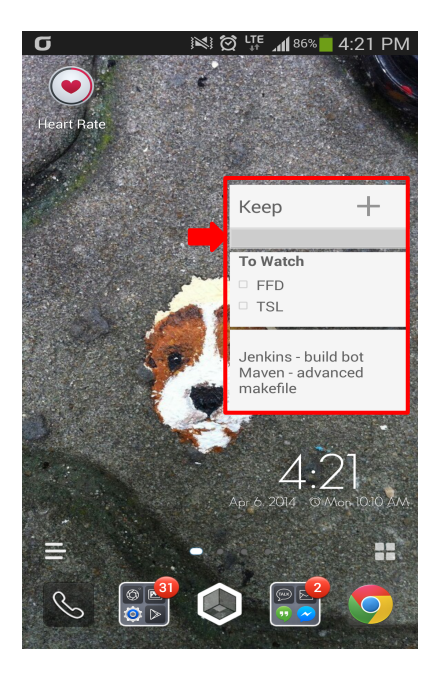

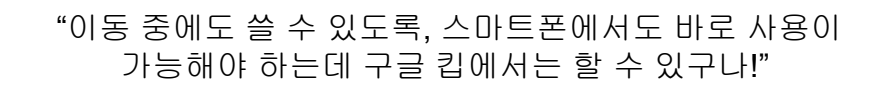

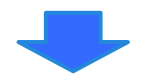

● 스마트폰(안드로이드)에서 위젯 설정에서 구현

- 언제나, 어디서나 바탕화면에서 바로 메모 검색 및 추가 가능
- 다른 메모장 지참 필요 없이 여행 중에도 간편하게 확인 가능